Manuale Utente

# **Manuale utente**

### Indice generale

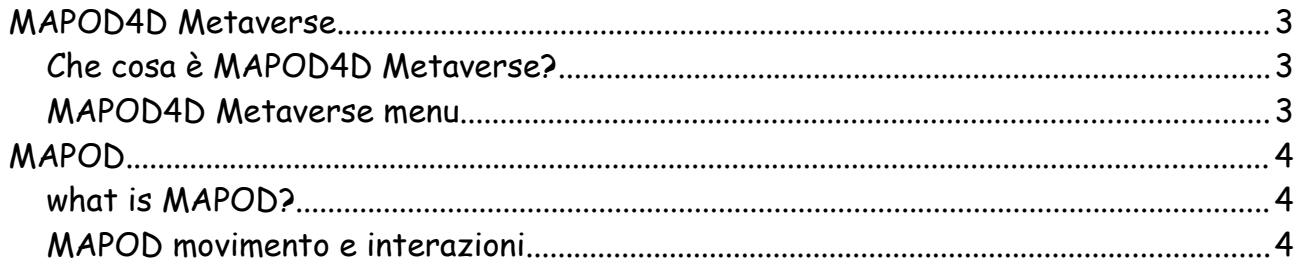

## <span id="page-2-2"></span>**MAPOD4D Metaverse**

#### <span id="page-2-1"></span>**Che cosa è MAPOD4D Metaverse?**

MAPOD4D Metaverse è un elemento immaginario visitabile che rappresenta un universo in MAPOD4D Multiverse. MAPOD4D Multiverse è una collezione di universi immaginari interrogabile.

#### <span id="page-2-0"></span>**MAPOD4D Metaverse menu**

Quando siete nella standard view di MAPOD4D Metaverse potete accedere al Metaverse menu.

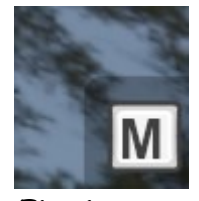

*Fig. 1*

Per aprire il Metaverse menu, se l'icona mostrata in Fig. 1 è visibile nell'angolo in altro a soinistra, potete premere il tasto "m" sulla tastiera.

### OPZIONI INTERNE

Vai al metaverso

Esci da questo menù

Esci dal multiverso - Torna al sistema operativo

*Fig. 2*

In Fig. 2 potete vedere uno screenshot del Metaverse menu, ecco una spiegazione delle opzioni:

- "Vai al metaverso" vai nell'area iniziale del MAPOD4D Metaverse.
- "Esci da questo menu" chiudi questo menu.
- "Esci dal multiverso" esci al sistema operativo.

## <span id="page-3-2"></span>**MAPOD**

#### <span id="page-3-1"></span>**what is MAPOD?**

MAPOD è il tuo avatar in MAPOD4D Metaverse.

È come un UAS (Drone) con qualche differenza:

- 1. Non è soggetto alla forza di gravitá.
- 2. Non ha le eliche.
- 3. Il pilota può vedere solo attraverso la MAPOD camera.

#### <span id="page-3-0"></span>**MAPOD movimento e interazioni**

You Potete usare la tastiera del PC per muovere MAPOD, ecco i tasti:

- Movimento orizzontale in avanti, tasto "w".
- Movimento orizzontale indietro, tasto "s".
- Movimento orizzontale a sinistra, tasto "a".
- Movimento orizzontale a destra, tasto "d".
- Movimento verticale in alto, tasto "SPACE BAR".
- Movimento verticale in basso, tasti "CTRL LEFT" o r "q".

La velocità di MAPOD progressiva, in altre parole più tieni premuto il tasto più veloce andrà. Per muvoere la MAPOD camera in ogni direzione puoi usare il mouse.